# **The process of submitting a request to the Nominated Authority through the Single Window Clearance System (SWCS) web portal is as follows**

#### **Step 1:**

The project proponent must register on the SWCS web portal. Once approved by the Ministry, the user will be provided with login credentials

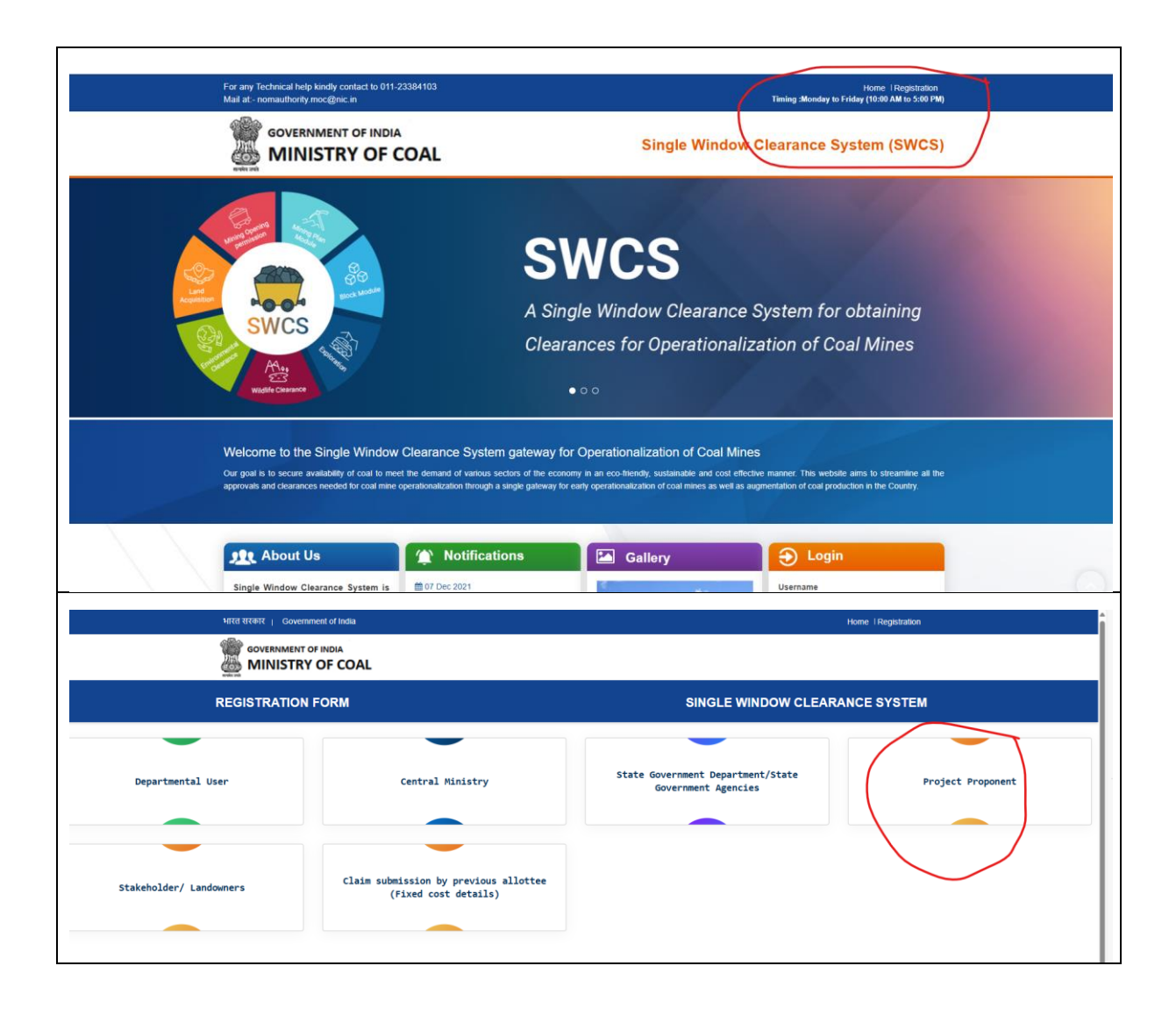

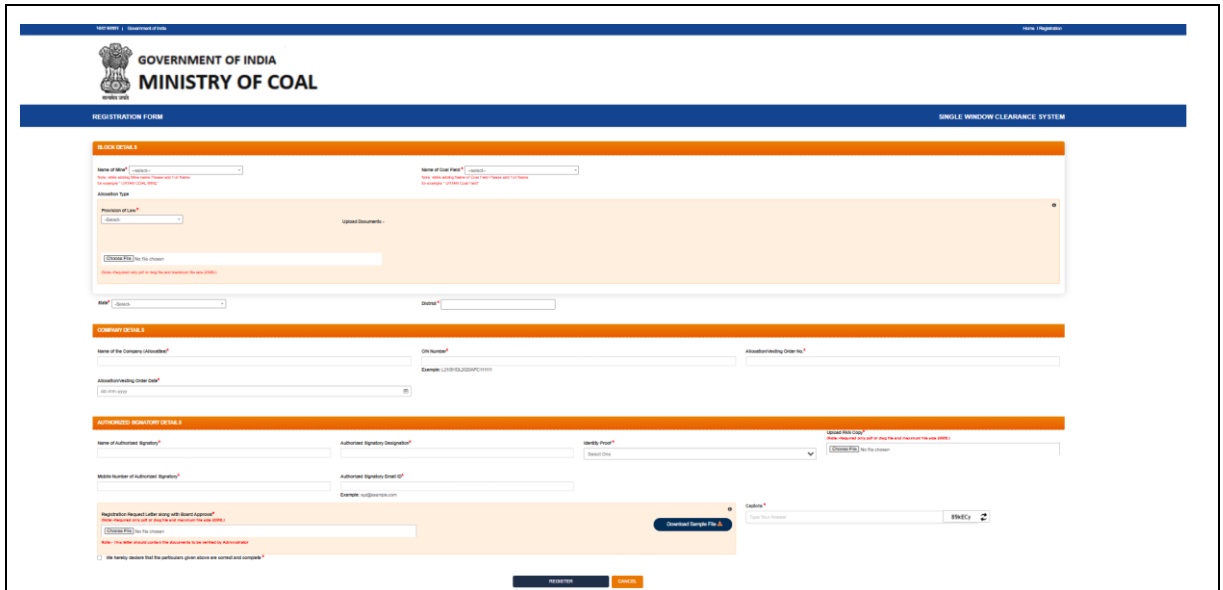

## **Step 2:**

The user (project proponent) must use the provided credentials to access the SWCS web portal.

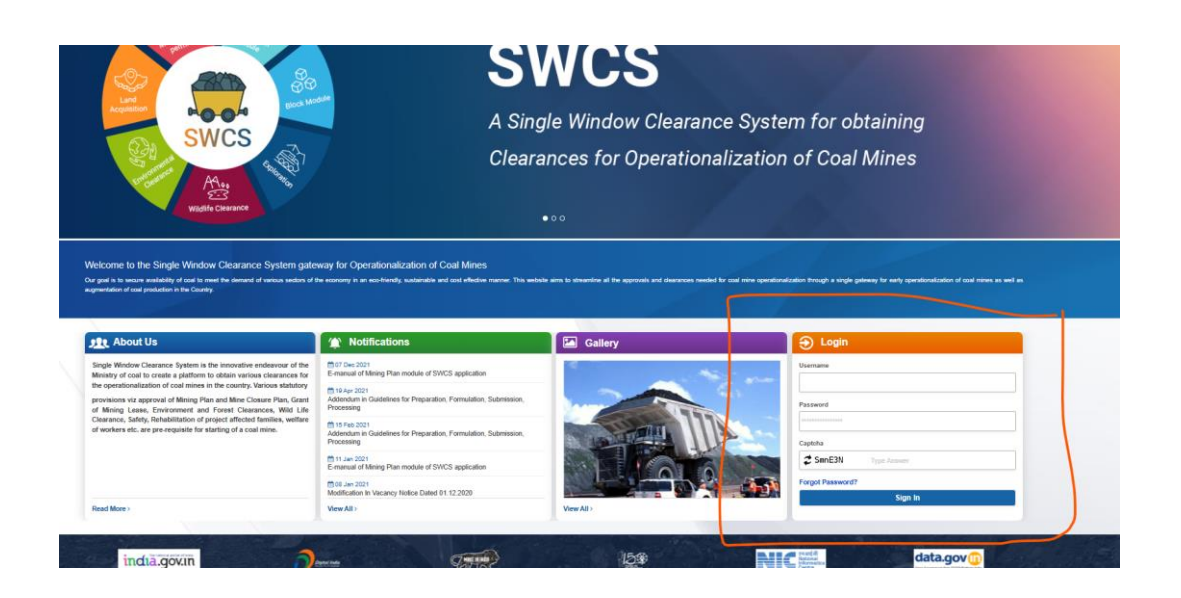

#### **Step 3:**

The user has to submit the Project Information Management System (PRMS) form at the SWCS web portal with detailed information regarding the allocated coal block.

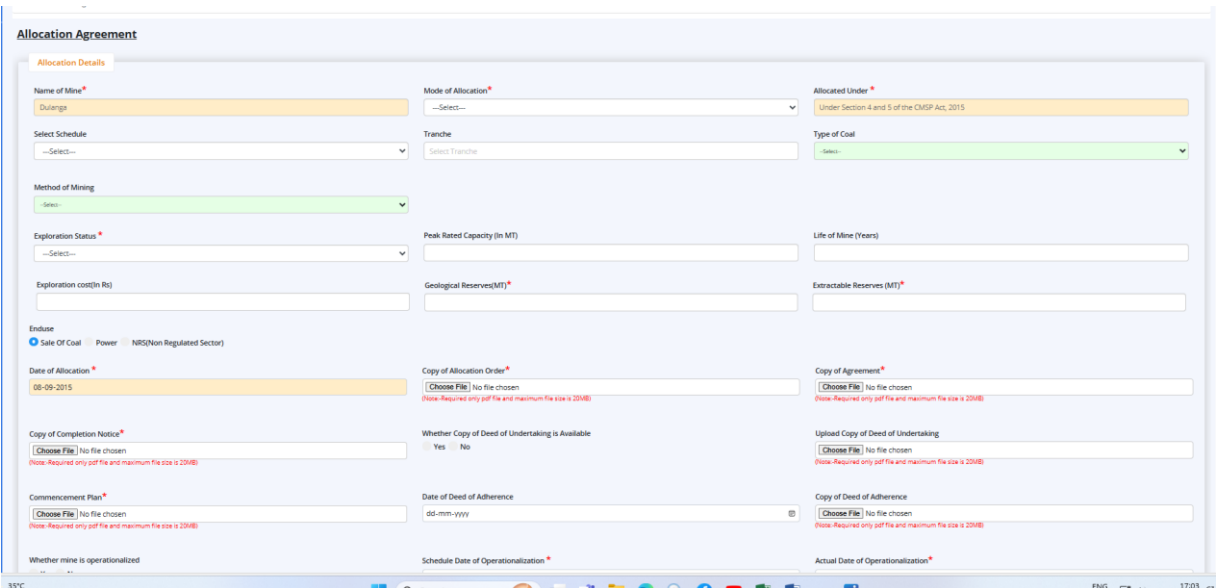

## **Step 4:**

After verification by the web portal Admin, the PRIMS form will be validated.

### **Step 5:**

The user can submit requests to the Nominated Authority by selecting the sub-module "Request with Nominated Authority" available in the PRMS module.

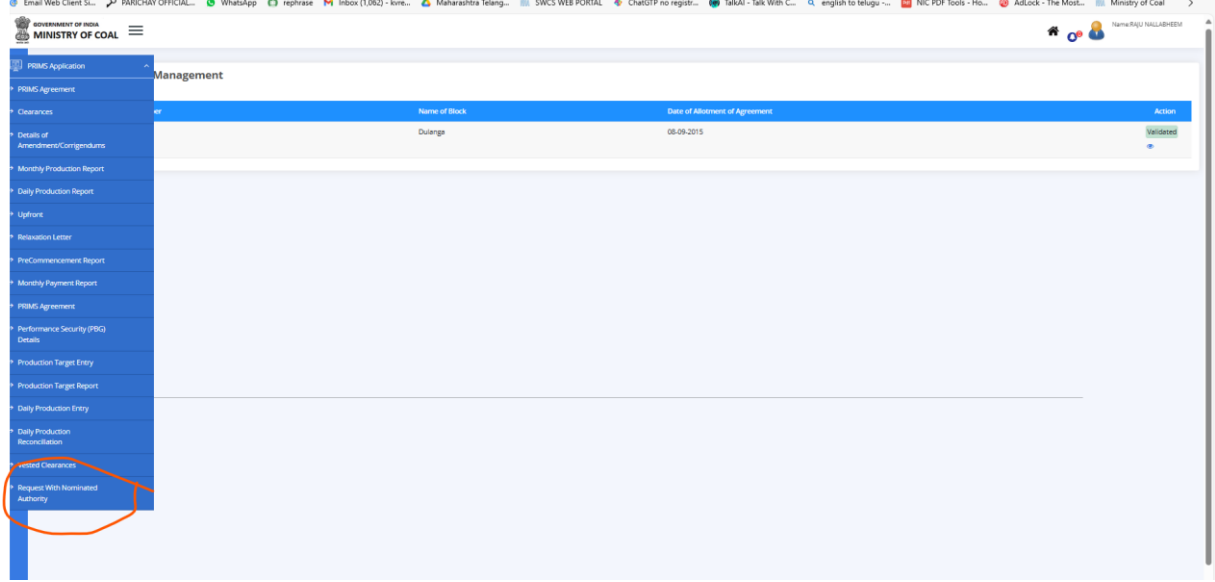

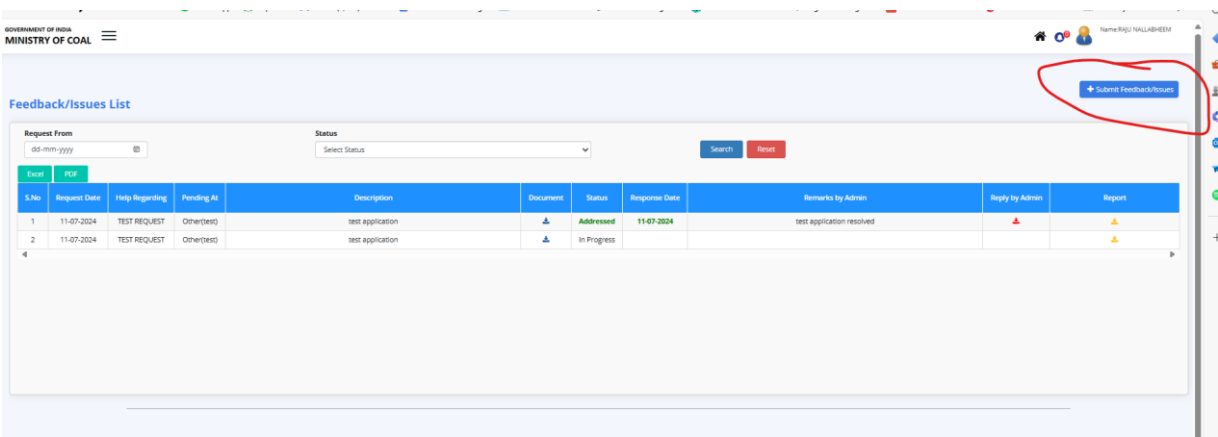

## **Step 6:**

The request will be processed and a reply will be provided by the Office of the Nominated Authority through the web portal.

The response/reply can be viewed and downloaded on the proponent's side at the SWCS web portal under "Request with Nominated Authority" in PRIMS module.

#### Web Link for project Proponent Registration at SWCS web portal:

https://swcs.coal.gov.in/admin/weblogin/selectPanel